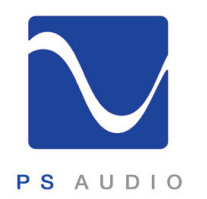

# Bridge II Installation

It is important to check to see if the Bridge requires a firmware update on a monthly or quarterly basis. To do this you must be connected to the Internet. Once connected, go to the Input Select screen on the DAC's touch screen. On the Bridge input select bar, touch the green edit icon on the right hand side. This brings you to the Bridge setup page where you can touch the option to upgrade the firmware. Once upgrading DO NOT REMOVE POWER WHILE THE BRIDGE IS UPDATING.

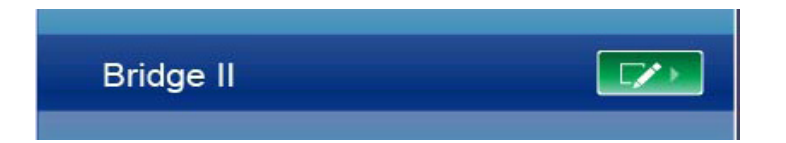

To view the owners manual Online: http://www.psaudio.com/support/manuals

To have one sent to you: Email: service@psaudio.com Phone 720.406.8946

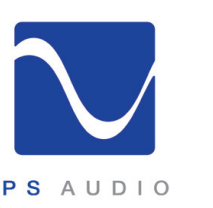

### Quick Start Guide

#### Dear PS Audio Customer,

Thank you for purchasing a PS Audio PerfectWave Network Bridge II.

We understand that you have a choice in determining which components to buy and we greatly appreciate that you have included PS Audio products in your system.

This packing carton contains several items and we ask that you carefully check to be sure all the items are included.

#### Inside the Box:

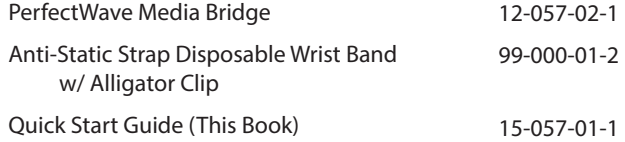

If you are missing any of the above items, experience any problems with the product or simply have questions, please call us directly at 720-406-8946 or email us at support@ psaudio.com.

Happy listening!

Sincerely,

The Crew at PS Audio

Packed By:

This Accessory, when properly installed in a Perfect Wave DAC, complies with all  $\epsilon$ relevant CE requirements.

Introduction IV

4826 Sterling Drive, Boulder, CO 80301 PH: 720.406.8946 FX: 720.406.8967

15-057-01-1 Rev D

PS Audio International, Inc. All rights reserved

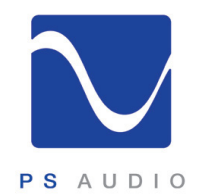

### Bridge II Installation

### PerfectWave Bridge Installation Instructions

- 1 Turn off the DAC using the power switch on the rear of the unit.
- 2 Using a Phillips screwdriver (#1 tip), remove the two screws holding the blank panel over the expansion slot on the rear of the PerfectWave DAC. Retain the screws to hold the Bridge card in place later.
- 3 Follow the instructions on the bag of the disposable wrist strap included in the box. Connect the alligator clip to a suitable Earth ground.
- 4 Remove the PerfectWave Bridge printed circuit board assembly from the ESD bag.
- 5 Insert the Bridge card into the expansion slot. Slide the board in the rail guides. You will feel some resistance when the connector mates with the fingers on the front of the Bridge card. Press firmly until the surface of the Bridge card back panel contacts the back of the DAC.

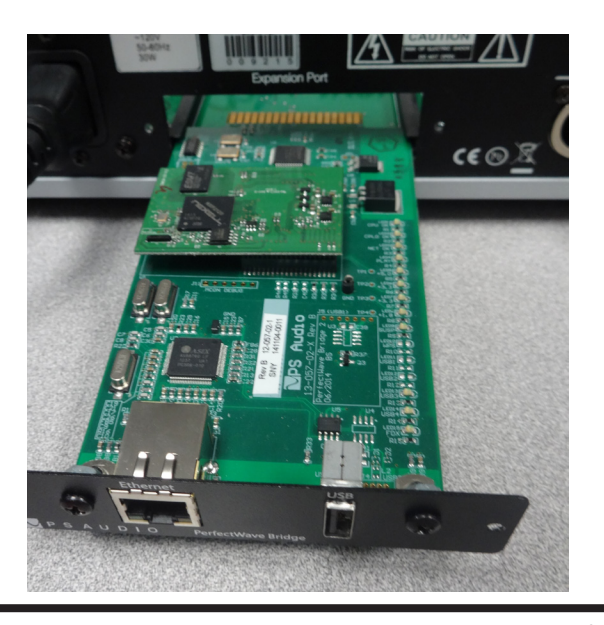

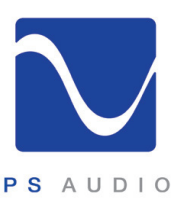

## Quick Start Guide

- 6 Reinstall the screws to hold the Bridge card in place.
- 7 You may now remove the wrist strap.
- 8 It is important that your DAC be fully up-to-date to allow the full function of the Bridge II. We recommend going to http://www.psaudio.com/support/downloads/ and following this tutorial to make sure that the DAC is fully updated:

https://youtu.be/-E\_E18fPxdg

9 It is important that your Bridge II be fully up to date to allow the full function of the Bridge II. We recommend going to http://www.psaudio.com/support/how-to/ and follow this tutorial to make sure that the Bridge II is fully updated:

http://www.psaudio.com/ps\_how/how-to-update-bridge-ii/

10 Connect an Ethernet cable from a network switch, router, or hub to the Ethernet port on the Bridge card back panel.

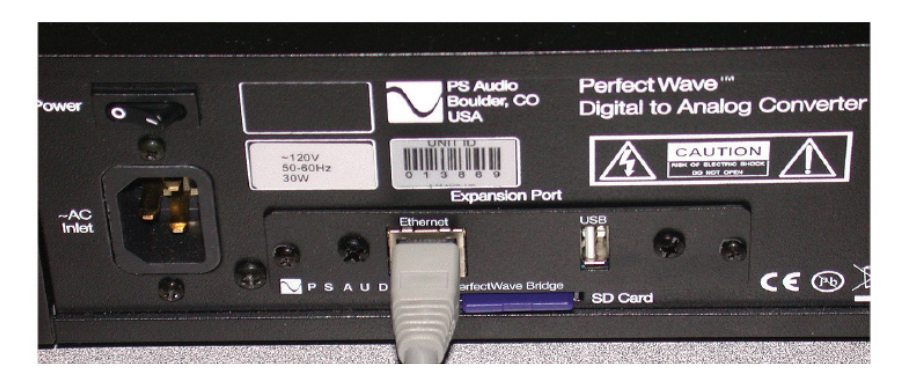

11 You should now be ready to stream to your Bridge II

Introduction III